Recomendaciones y buenas prácticas en el uso de los equipos tecnológicos:

# seguridad de la información

ÁREA DE SISTEMAS AGOSTO 2020

### **¿QUÉ TIPO DE AMENAZAS EXISTEN?**

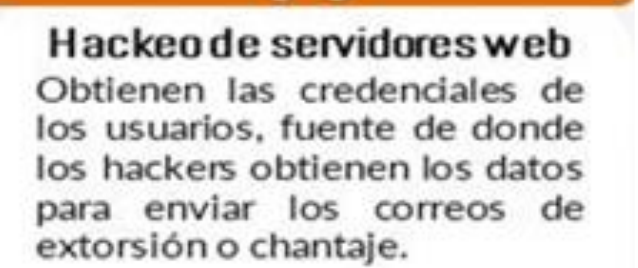

**Fuerza Bruta** 

adivinar Consiste en.  $|a|$ contraseña a base de ensayo y error. Los ciberdelincuentes distintas prueban combinaciones al azar. conjugando nombres, letras y números hasta que dan con el patrón correcto.

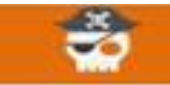

### Phishing

Una de las técnicas más utilizadas por  $log$ ciberdelincuentes para robar contraseñas y nombres de usuario.

Se engaña a la victima para que rellene un formulario fraudulento que suplanta a un servicio con sus credenciales de inicio de sesión.

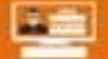

### Ataque Keylogger

La víctima instala el malware en su equipo al hacer clic en un enlace o descargar un archivo de internet.

Una vez instalado. el keylogger captura todas las pulsaciones  $de<sub>l</sub>$ teclado. incluyendo las contraseñas, y envía las se  $\mathbf{a}$ los ciberdelincuentes.

## ¿ QUÉ ES PISHING ? - ¿CÓMO FUNCIONA EL PHISHING?

Se trata de una técnica de ingeniería social utilizada por los cibercriminales para obtener información confidencial de los usuarios de forma fraudulenta.

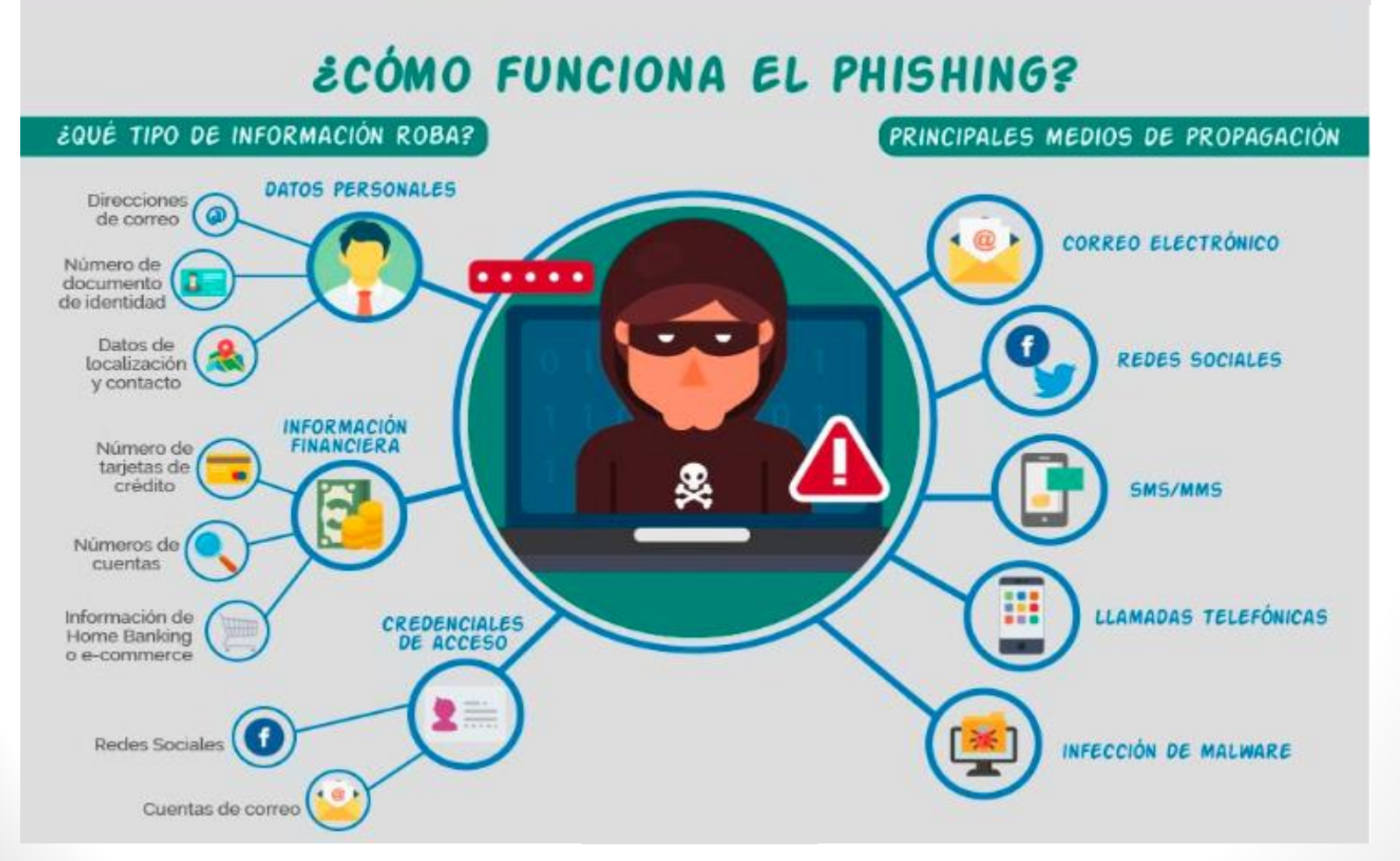

### **CIRCUITO DE ATAQUE - PHISHING**

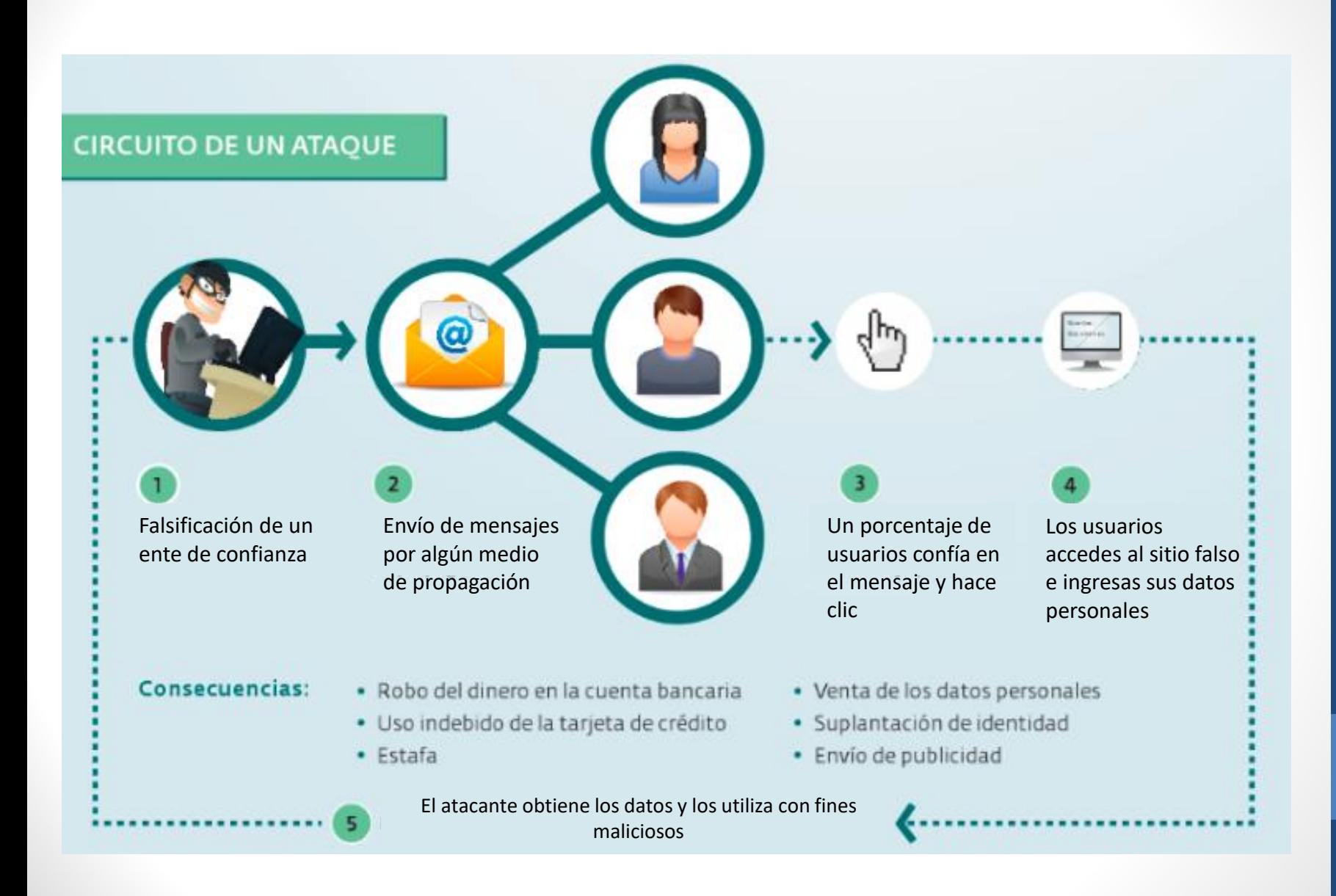

## **EJEMPLO DE PHISHING**

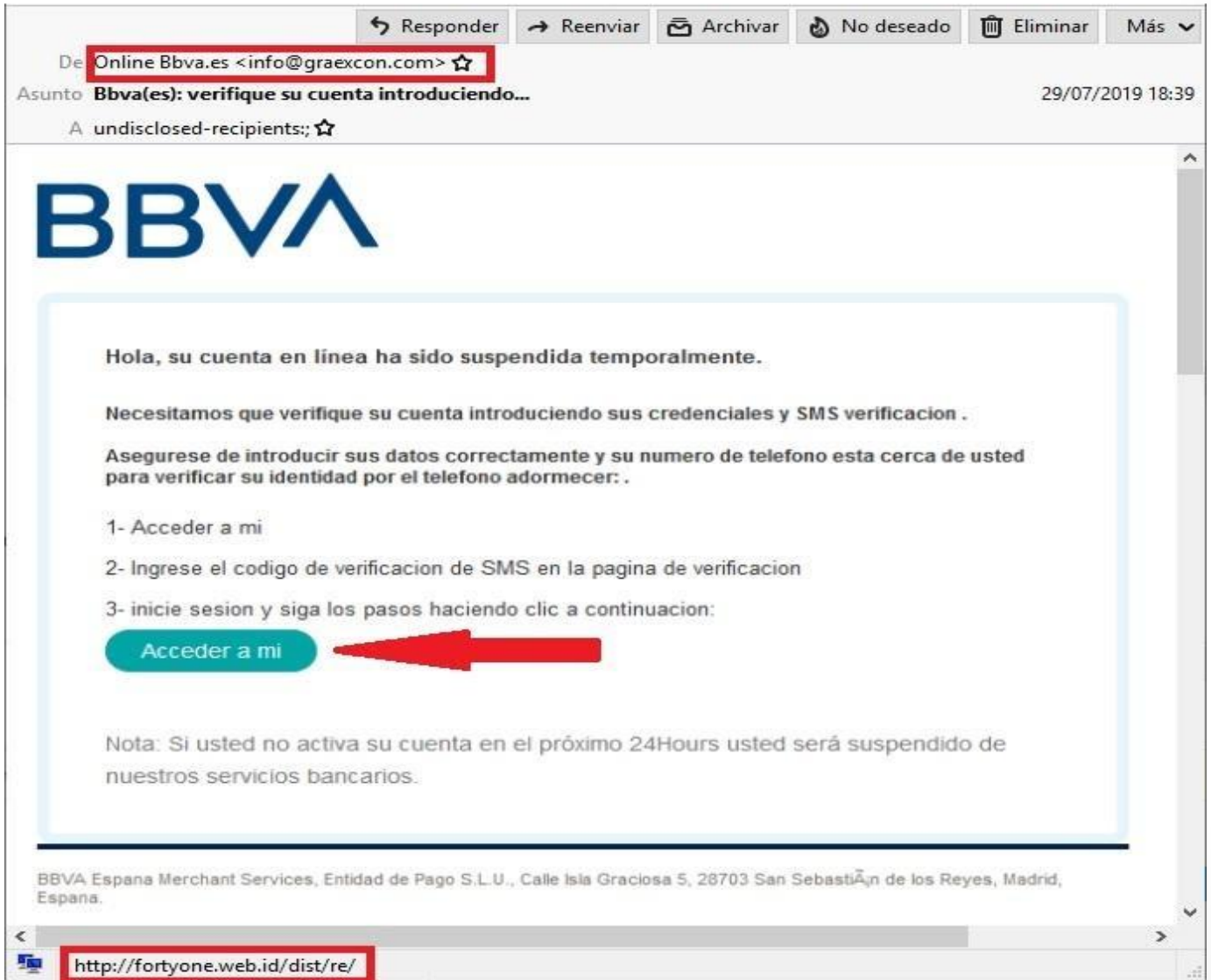

 $-122$ 

## **EJEMPLO DE PHISHING**

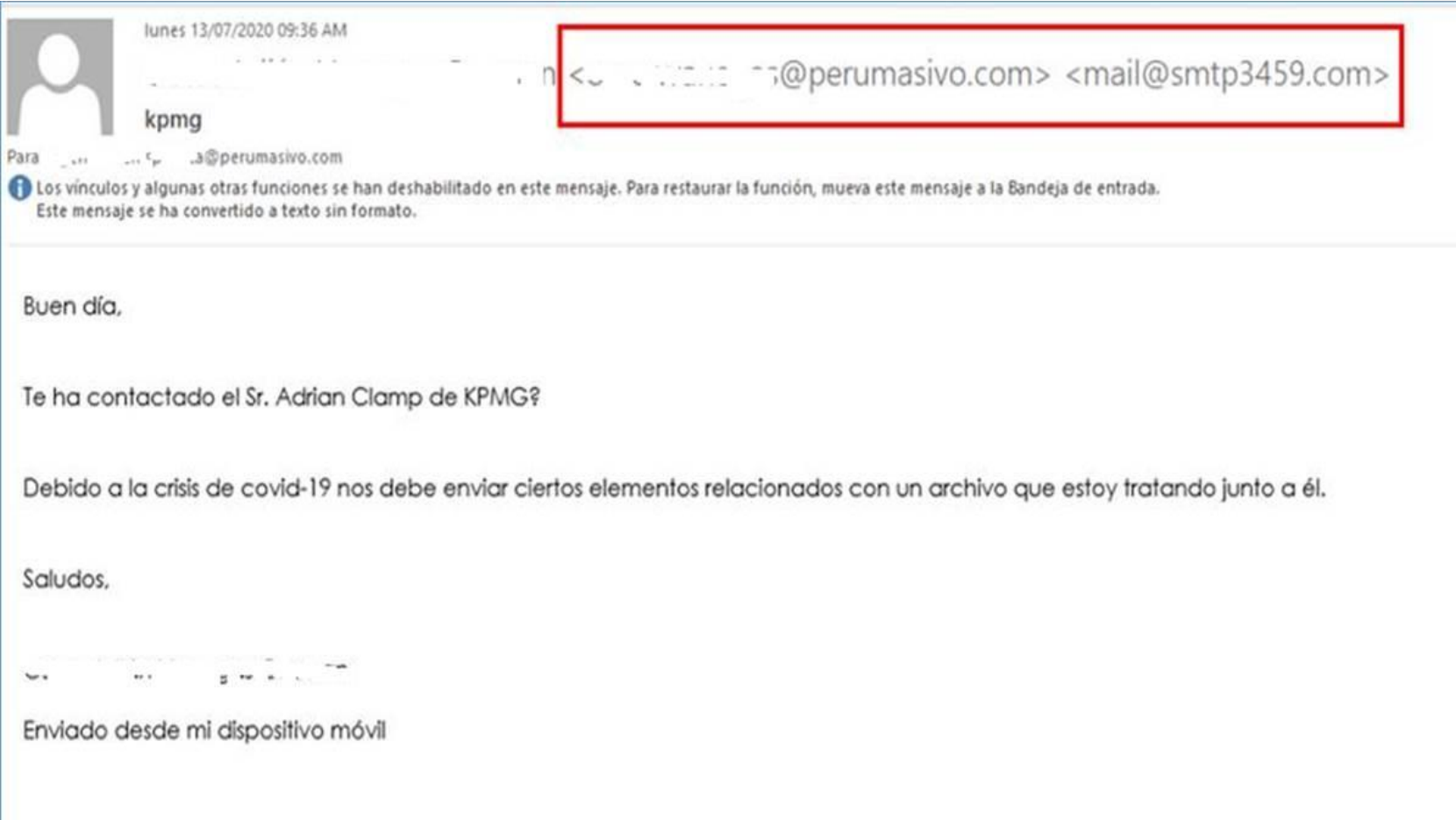

## **CORREOS DE EXTORSIÓN / CHANTAJE**

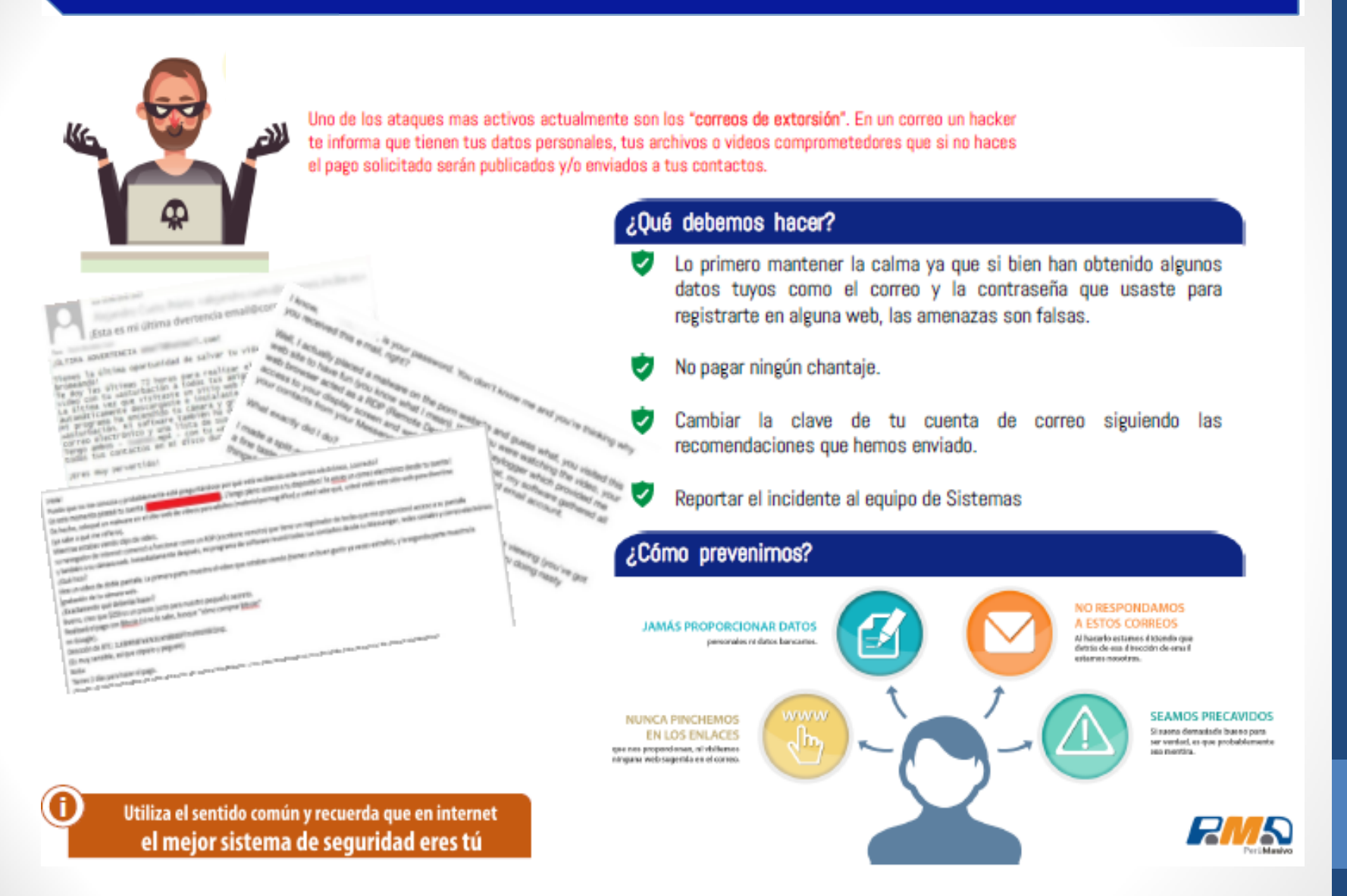

## RECOMENDACIONES PARA CONTRASEÑAS SEGURAS

**Cambiar las** contraseñas cada 90 días y evite usar:

- Nombres / apellidos
- Fecha de nacimiento
- Contraseñas antiguas

No guardar las contraseñas en pos-it, notas de texto, documentos word, etc.

No utilizar la misma contraseña corporativa para otras webs como zoom, gmail, hotmail, etc.

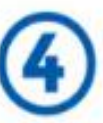

### Utiliza contraseñas complejas:

- **Mayúsculas**  $\blacksquare$
- **Minúsculas**
- Números y caracteres  $\blacksquare$ especiales.

## RECOMENDACIONES PARA EL USO RESPONSABLE DEL INTERNET

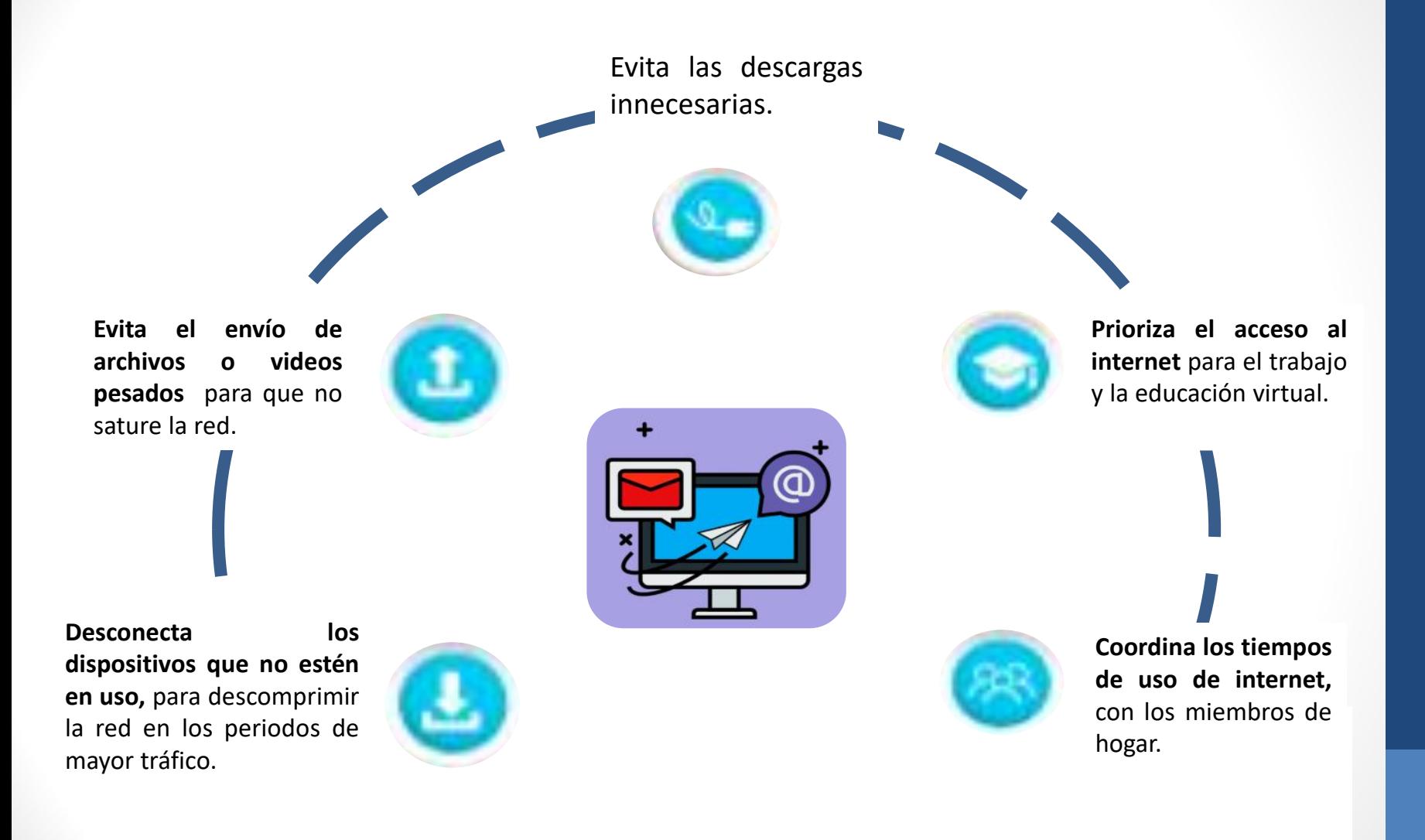

## RECOMENDACIÓN DE LOS ADJUNTOS DE LOS CORREOS

### El tamaño del archivo o la suma de los tamaños no debe superar lo indicado.

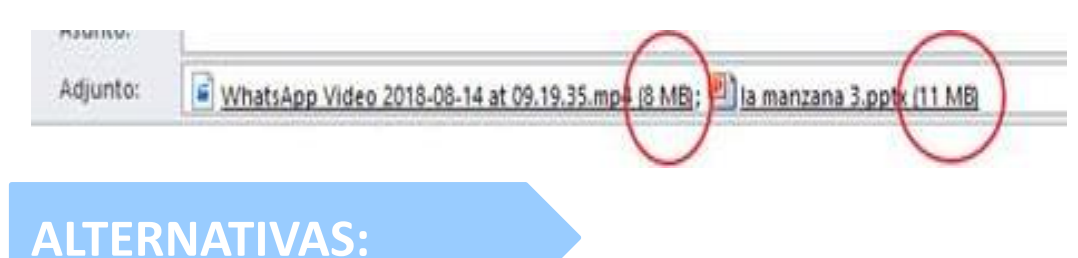

- Compartir el archivo mediante una **"carpeta compartida" o "Sharepoint"**, de ser necesario una nueva carpeta compartida pueden solicitar la creación de carpeta al área de Sistemas, incluso podemos restringir el acceso a solo ciertos usuarios.
- $\triangleright$  Con las cuentas de perumasivo.com nos permiten acceder a **Google Drive** donde podemos compartir archivos con nuestros compañeros.
- Una opción adicional es utilizar en la web **WeTransfer** para enviar archivos de hasta 2Gb, teniendo en cuenta que no sean archivos confidenciales.

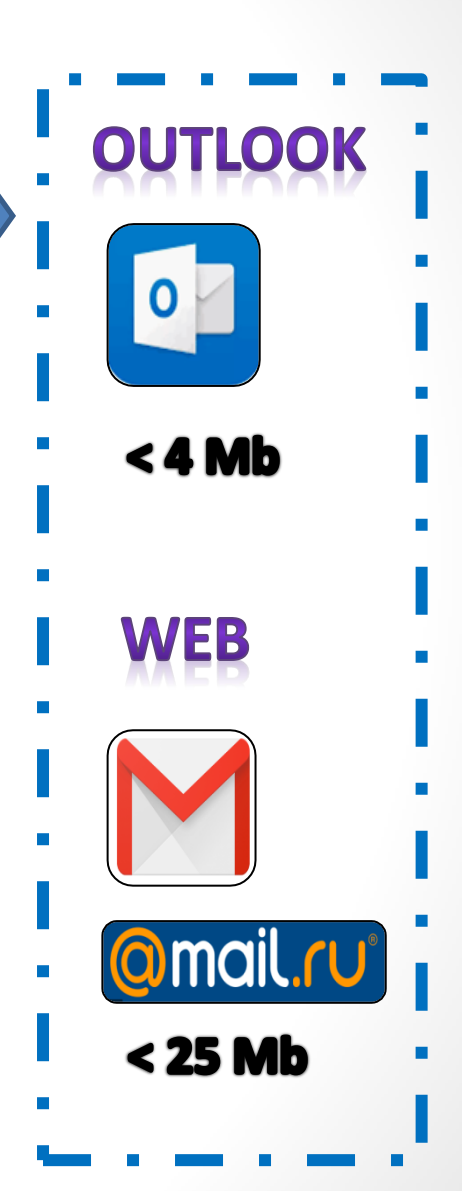

## RECOMENDACIÓN PARA EL USO DEL CELULAR

### UTILICE CONTRASEÑAS SEGURAS O PADRON PARA BLOQUEAR EL CELULAR

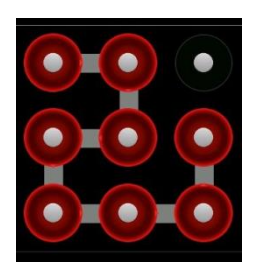

### REDUCIR EL TIEMPO DE BLOQUEO DE INACTIVIDAD

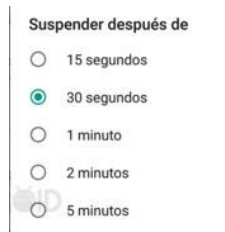

### EVITE ABRIR UN ENLACE SOSPECHOSO DE UN MENSAJE DE TEXTO.

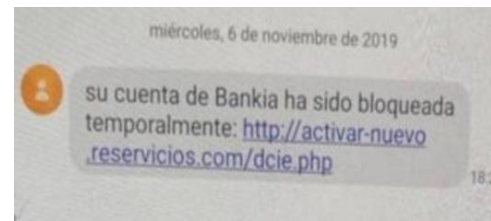

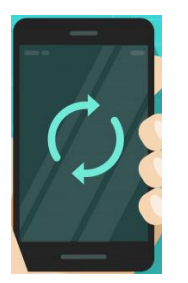

MANTENER ACTUALIZADA EL SISTEMA OPERATIVO DEL CELULAR

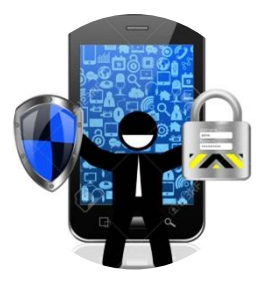

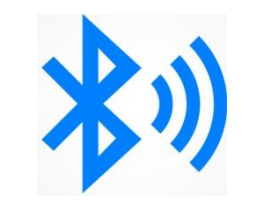

DESACTIVAR LAS OPCIONES INALAMBRICAS COMO BLUETOOH, CUANDO NO LAS NECESITE.

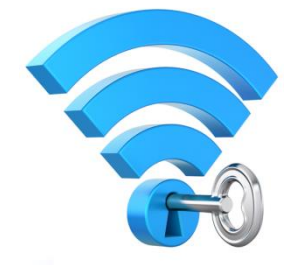

ASEGURESE DE CONECTARSE A UNA RED DE WIFI SEGURA.

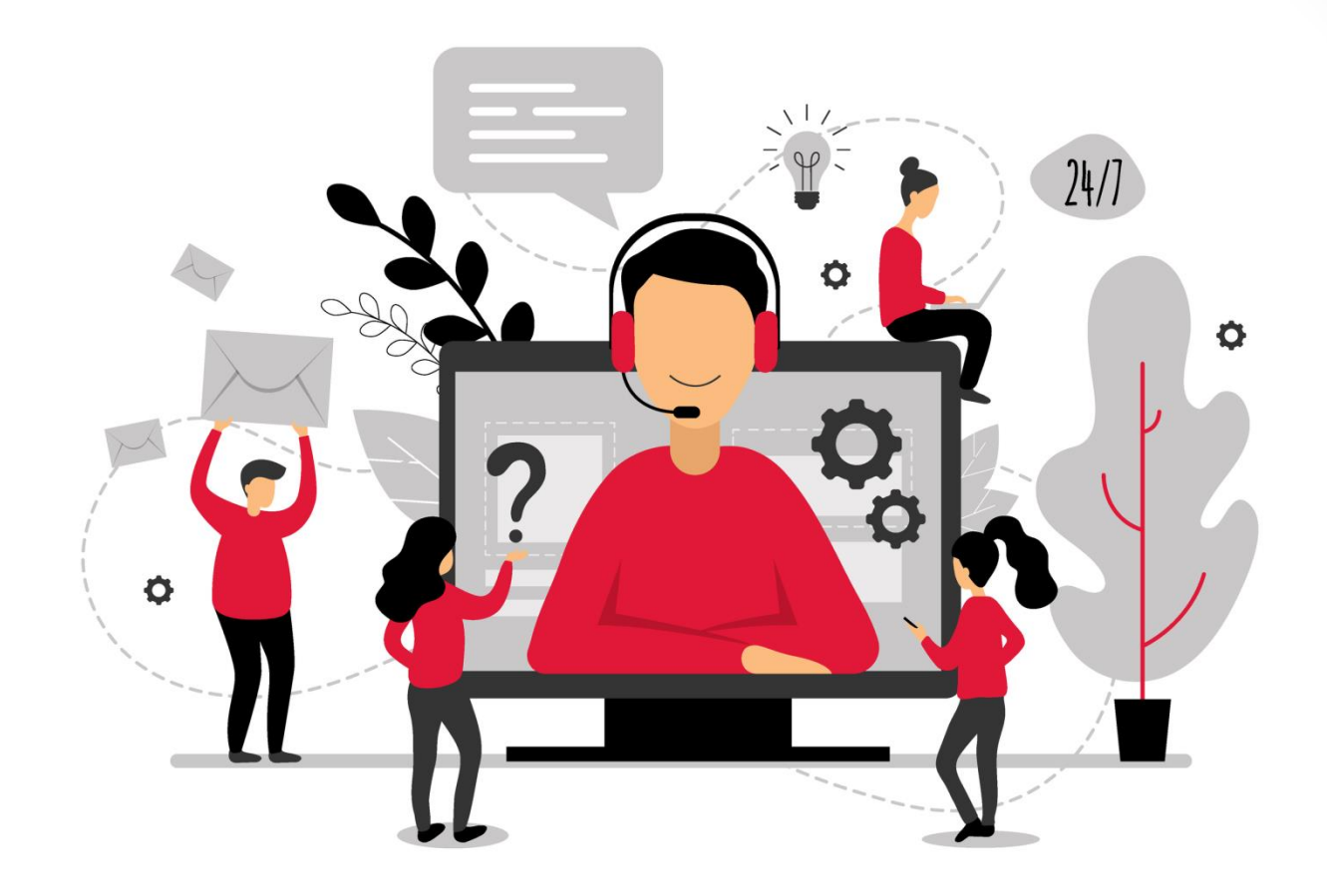

# i Gracias por su atención!